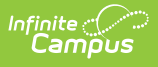

## **GSSP Portal Settings Report (Kentucky)**

Last Modified on 10/21/2024 8:22 am CD

## [Generate](http://kb.infinitecampus.com/#generate-the-gssp-portal-settings-report) the GSSP Portal Settings Report | Report [Layout](http://kb.infinitecampus.com/#report-layout)

Tool Search: GSSP Portal Settings Report

The GSSP Portal Settings Report shows the current portal settings for the Gifted Student Service Plan.

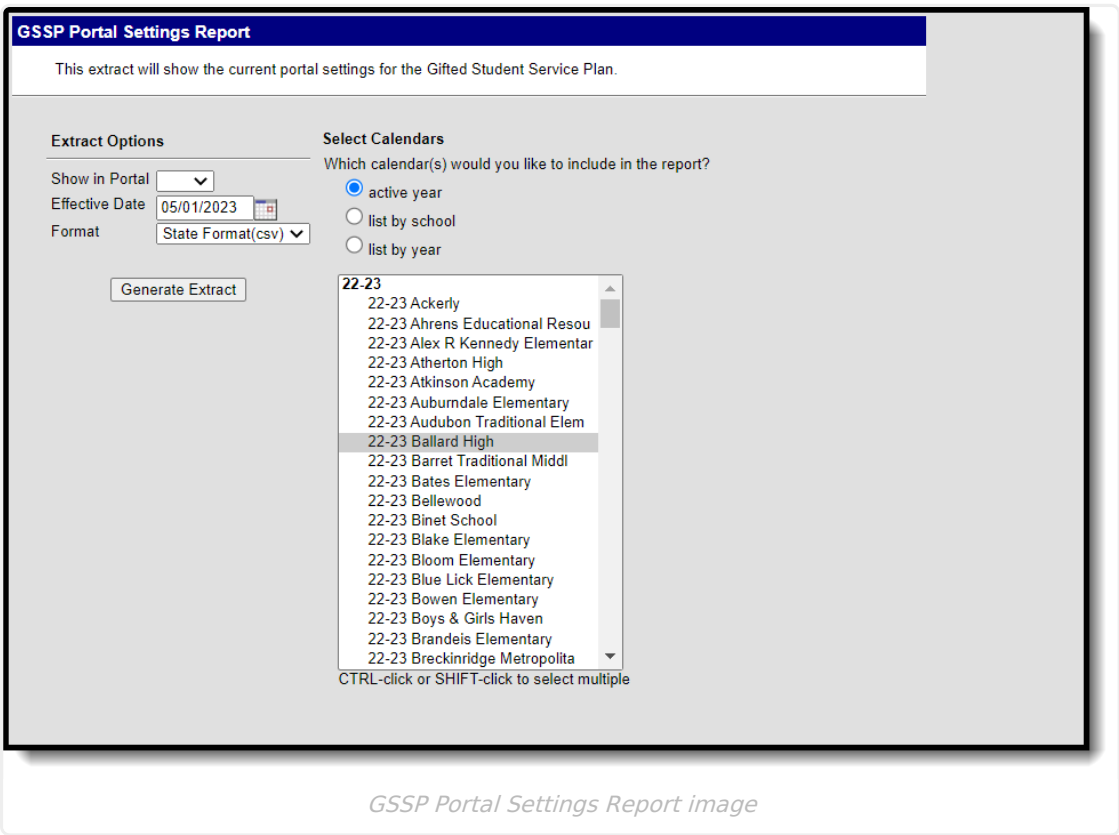

## **Generate the GSSP Portal Settings Report**

- 1. From **Show in Portal** select Yes or No.
- 2. Select an **Effective Date** if other than the current date.
- 3. Select **Format**. Options are State Format(csv) or HTML.
- 4. **Select Calendars** to include in the report.
- 5. Click **Generate Extract**.

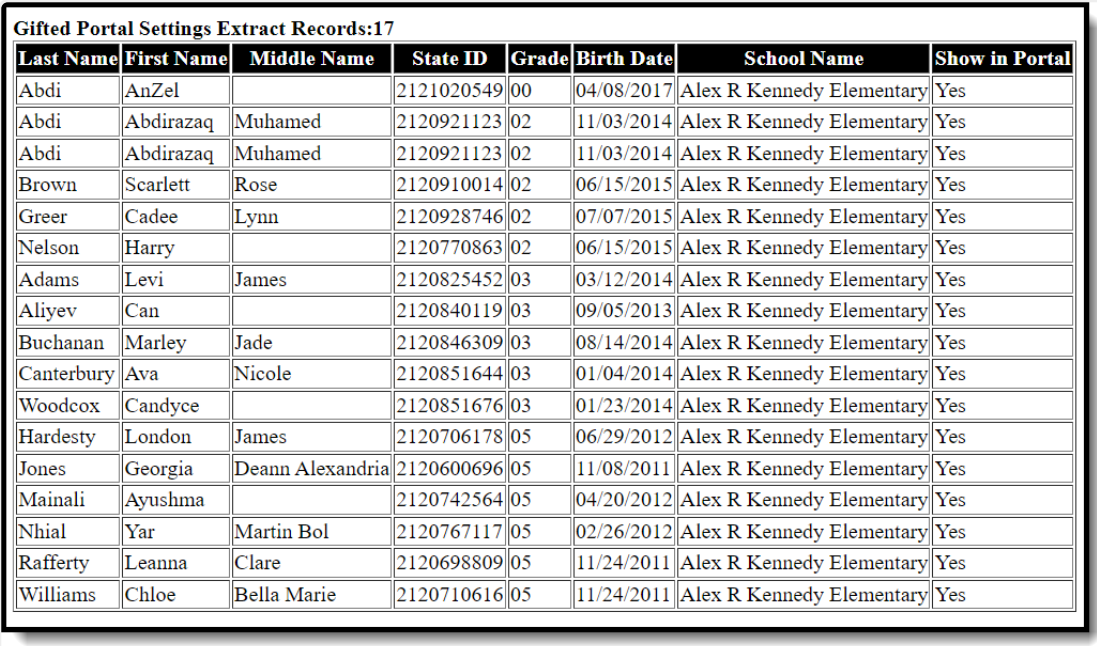

Sample GSSP Portal Settings Report Output in HTML

## **Report Layout**

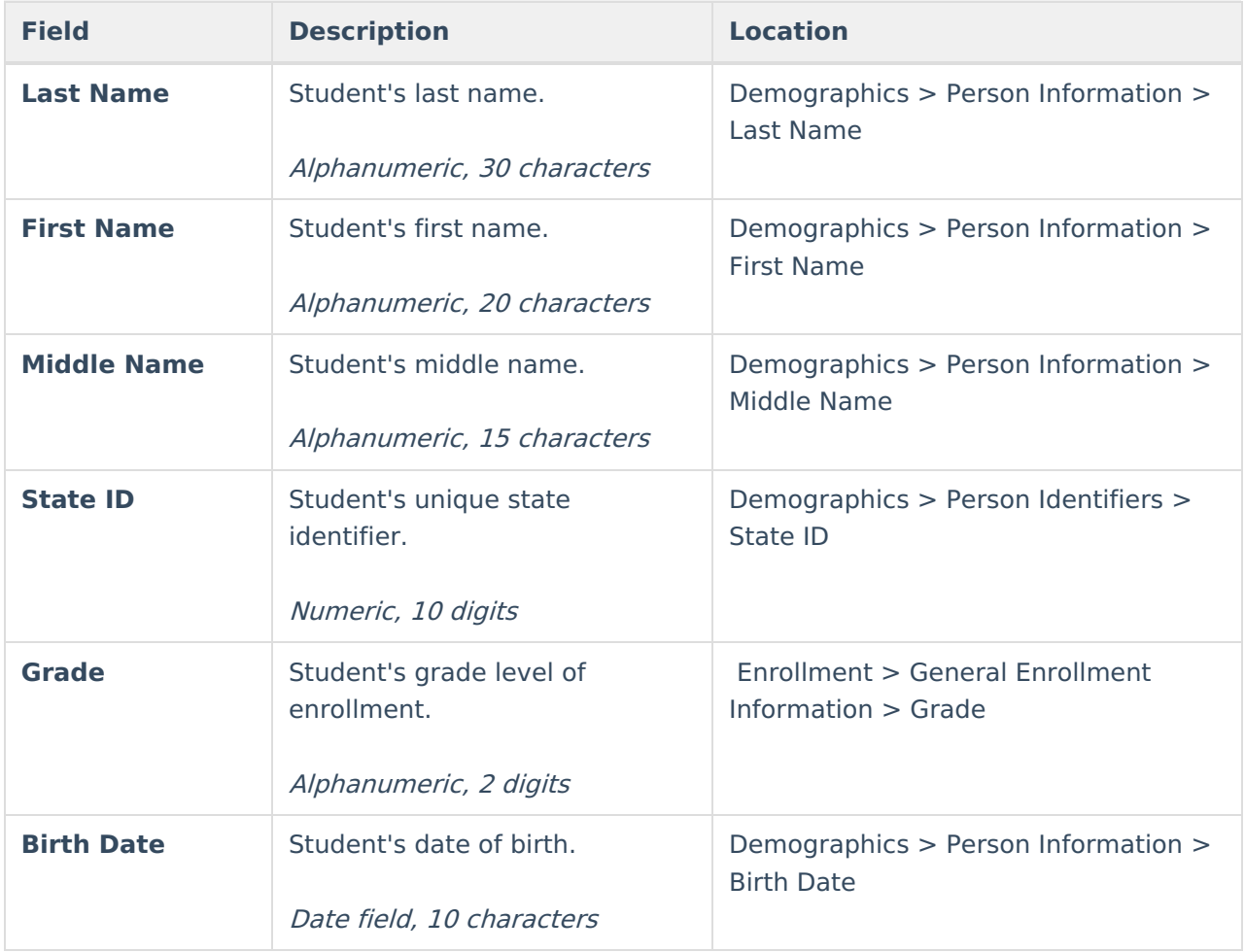

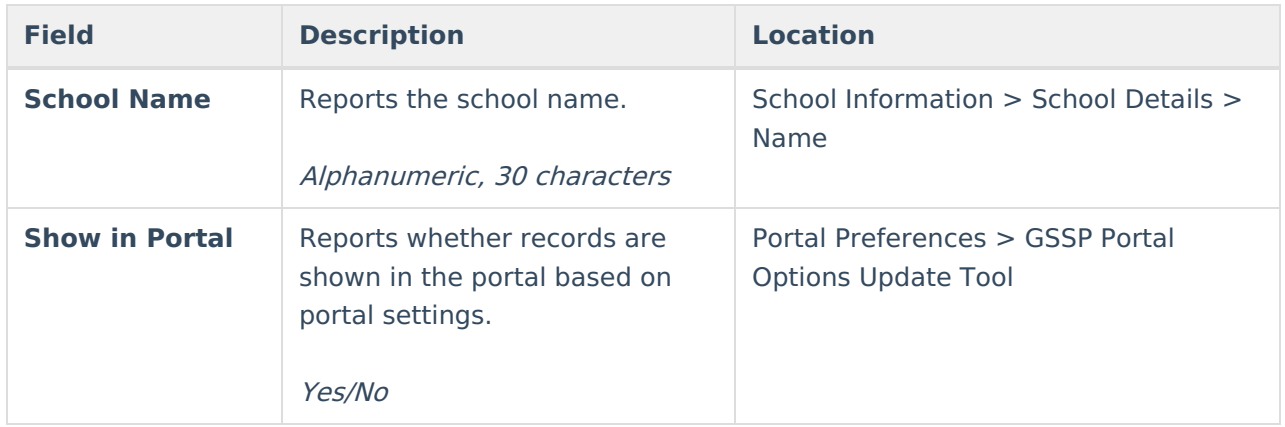